## $\overline{\mathbf{z}}$  某局点F100没有应用排行以及上网行为监控无内容

[应用审计](https://zhiliao.h3c.com/questions/catesDis/252) **[孔德飞](https://zhiliao.h3c.com/User/other/52015)** 2023-07-17 发表

组网及说明 不涉及

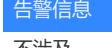

不涉及

问题描述

现场流量日志与上网行为监控无内容

## 过程分析

流量日志需要打开会话统计功能 session statistics enable 流量排行需要打开会话top统计功能 session top-statistics enable

上网行为审计需要做如下配置 app-profile 1\_ipv4 ips apply policy default mode protect data-filter apply policy default url-filter apply policy default file-filter apply policy default anti-virus apply policy default mode protect apt apply policy default

并且在安全策略中调用(profile 1\_ipv4) security-policy ip试图 rule 1 name GuideSecPolicy action pass profile 1\_ipv4 source-zone Trust destination-zone Untrust destination-zone DMZ

调用之后,安全策略试图下,敲一下加速

[H3C-security-policy-ip]accelerate enhanced enable

全局系统试图下,敲一下激活DPI的命令 [H3C]inspect activate Rule's activity begin:100%

敲了之后,通过如下命令查看DPI的开启状态,为normal则正常 [H3C]display inspect status Chassis 0 Slot 1: Running status: Normal

以下命令需要配置 dac log-collect service dpi traffic enable dac traffic-statistic user enable

时间问题,如果应用排行没内容,以下内容配一下 clock timezone UTC add 00:00:00

## 解决方法

配置关键点

- 1 流量日志需要打开会会话统计功能
- 2 流量排行需要代开会话TOP统计功能
- 3 上网行为需要配置应用审计策略并且要在安全策略中调用

## 配置好效果如下

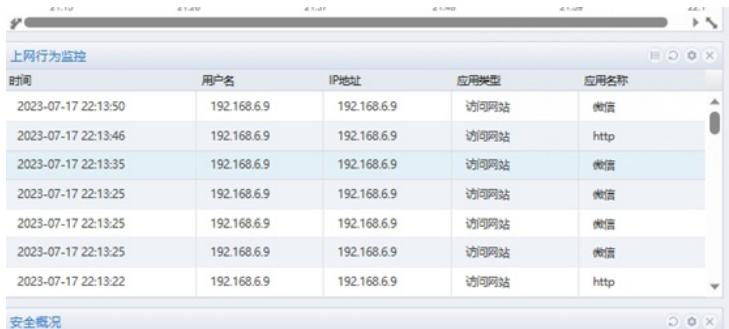

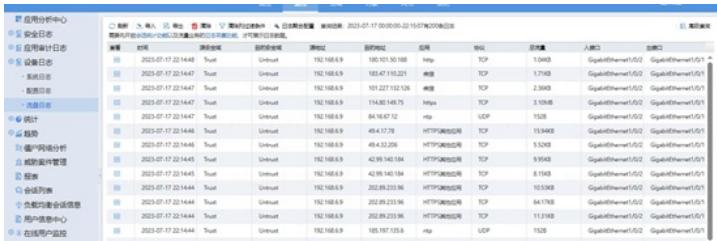

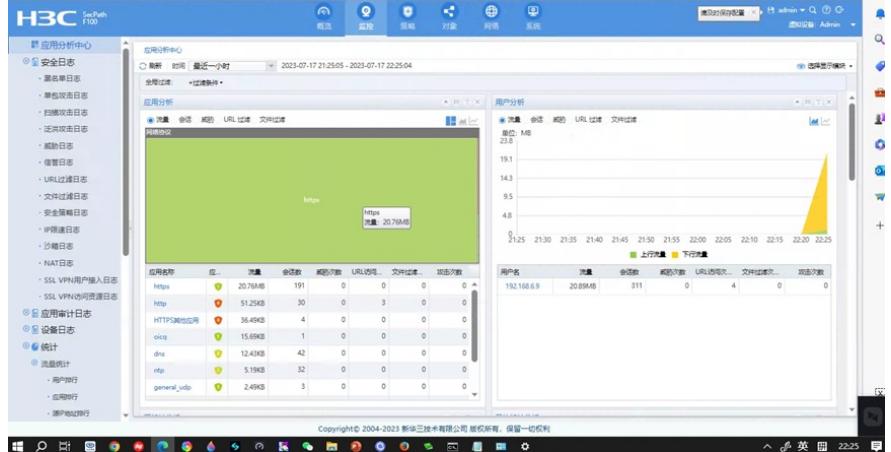